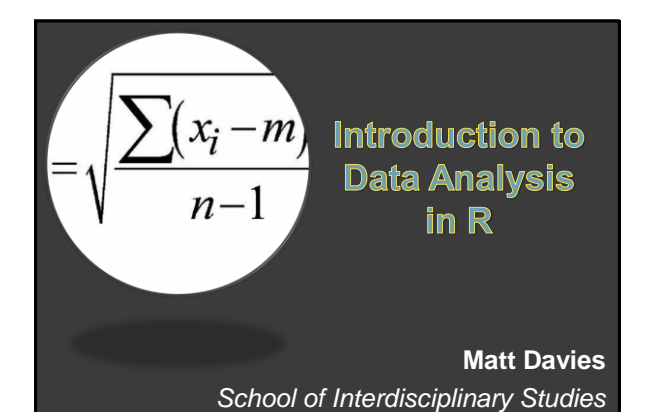

## Exploratory Data Analysis

- Operators and Objects
- Getting data into R
- Calculating summary statistics
- Manipulating data
- Plotting graphs
- Basic statistics in R the t- test

## What is R?

Open R on your computer

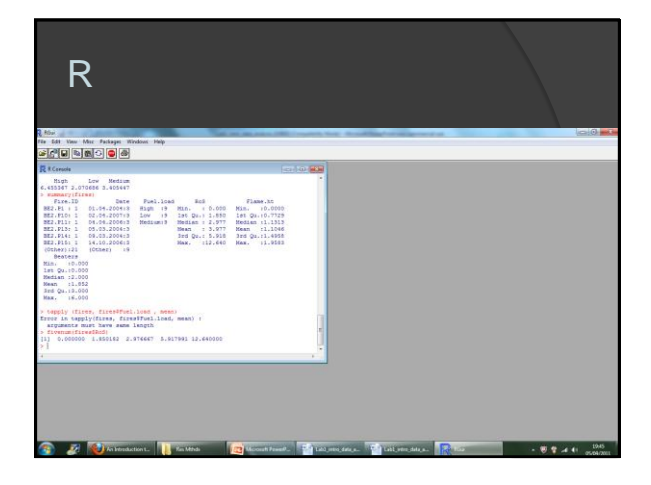

## R –important notes

- Data format
	- Every individual observation (known as a "case") must be a unique line in the data table
- R is case sensitive
	- In object names or lists of factors "Fire.1" is different to "fire.1"
- There's always more than one way of doing things!

## R – what can it do?

 Acts as a simple calculator using "operators"

Includes "logical operators"

- Contains pre-programed functions for running a HUGE variety of statistical tests
- $\odot$  Can create very flexible graphs

## R – basic calculations

- Task 1: Use R to calculate (3.141 x 7.542)<sup>2</sup> • 561.189
- Task 2: Is 3.141593 x 7.475612 greater or less than 3.141598 x 7.475609?
	- Less than

# R – loading data

- 
- Round brackets () tell R to perform a given function on whatever they enclose
- Arrow <- is the assignment symbol.
- $\odot$  <- tells R to save the results of a function as an object with the name it's pointing at

## R – checking imported data

- View the whole data table
- > land
- Not practical with a large amount of data
- Look at the first few rows
- > head(land)
- Display the dimensions of the data (number of rows and columns)
- 

## R – checking imported data

- Get a description of the data's "class"
- - o Vectors: numeric, integer, etc.
	- oMatrices
	- oData frames
	- o Lists
- Get a description of the data's contents
- 

## R – checking imported data

- The "\$" symbol tells R to use the variable/column "Fire.ID" in the object "fires"
- Find out the class of an individual column
- 
- Assigning row names
- > row.names(land) <- land\$ID

## R – checking imported data

- Task 3: What class is the object "land"? • data frame
- Task 4: What class is the variable "Interest"? • factor
- Task 5: What class is the variable "wind"? • integer

## R – Referring to variables

- Getting the mean, max, min, square root, etc. is easy as we know how to refer to the rate of spread variable:
- > land\$Sci.res

#### R – simple data exploration functions

#### There are a number of useful commands:

- 
- 
- 
- 
- 
- 
- 

#### R – simple data exploration functions

- Task 6: What is the mean rating for agriculture?
- Task 7: What is the median rating for nature based tourism?

$$
\bullet\;4.8
$$

- Task 8: What is the standard deviation of the rating for wind energy?
	- We've got a problem!
	- > sd(na.omit(land\$wind))

### R – calculating standard errors

- R doesn't have a function for standard errors
- $\odot$  We know that SE = s/sqrt(n) Where :
	- ○s = sample standard deviation
	- ○n = number of observations
- 
- 
- <sup>●</sup> Is this correct???

#### R – column, row and dataframe functions

- $\odot$  R can display information for all rows or columns (cases and variables) in our data frame:
- 
- 
- Note that it might not make sense to do this!

#### R – column, row and dataframe functions

- Task 9: Use "colMeans" function to calculate the average of all the preference ratings
- 

#### R – column, row and dataframe functions

- $\bullet$  What's the  $*\%$ ! $*\*$   $Eg$  problem now????!!!
- The following summarises a data frame:
- 
- 

#### R – factors and groups of observations

- Calculate the mean, standard deviation and standard error of
	- multiple variables
	- sub-groups of cases
- There are a number of possible routes:
	- 1. Indexing
	- 2. Functions

## R - indexing

- Used to define specific sections of a data frame
- Uses square brackets []
- Rows defined first, then columns separated by a comma
- Use numbers or row/column names...
- 
- 

## R - indexing

- Refer to multiple rows/columns using colons:
- 
- Use logical operators to specify certain subgroups:
- 
- Area == "Transition",
- 

#### R - that \*%!\*^£g problem

- Calculate column means for all preference ratings
- 

#### R – factors and groups of observations

- Using indexing to calculate the summary statistics for the three biosphere areas:
	- 1. Separate out areas into 3 new objects
	- 2. Calculate the values by indexing on the fly:
- > mean(land\$Distance[land\$Area ==
- > colMeans(na.omit(land[land\$Area

#### R – factors and groups of observations

- The "tapply" function lets us do this much more simply:
- > tapply(land\$C.store,
- We can replace "var" with any function

#### R – factors and groups of observations

- Task 10: Use indexing to calculate the mean rating for walking in the core zone
- 
- Task 11: Use tapply to calculate the median rating for hunting and fishing in the buffer zone tapply(land\$hunt.fish, land\$Area, median) answer

## R graphics – scattergraphs

## R – boxplots

- 
- 

### Student's t-test

Hypothesis: bloody incomers eat all our biscuits

## Student's t-test: assumptions

- Samples are independent
- Equal sample sizes
- Errors are normally distributed
- Samples have equal variance
- One or two "tailed"?

## Equal sample sizes?

- First we need to separate out our data
- 
- 
- 
- 

## Normal distribution?

- Examine using a histogram
- 
- Examine using a QQ plot
- 

#### Equal variance?

- Examine using "Fisher's F-test"
- 

# Student's t-test: running the test

#### What do the results mean?

Welch Two Sample t-test

data: bics.nloc and bics.loc  $t = 5.5622$ , (df = 20.773), p-value = 1.673e-05 alternative hypothesis: true difference in means is not equal to 0 95 percent confidence interval: 2.733430 6.001419 sample estimates: mean of x mean of y 9.128333 4.760909

## Getting help in R

- Opening the help file for a specific function:
- 
- Search R forums:
	- http://r.789695.n4.nabble.com/R-helpf789696.html
- Visit the R website and look at the manuals: http://www.r-project.org

# Further reading

- Barnard et al. (2011) Asking questions in biology. Chapter 2.
- http://cran.r-project.org
- http://cran.r-project.org/doc/manuals/Rintro.html